"styrelserum" Byte av rumsnamn lokalt på skärm kopplad till server, klicka i vänstra nedre hörnets verktygs Icon

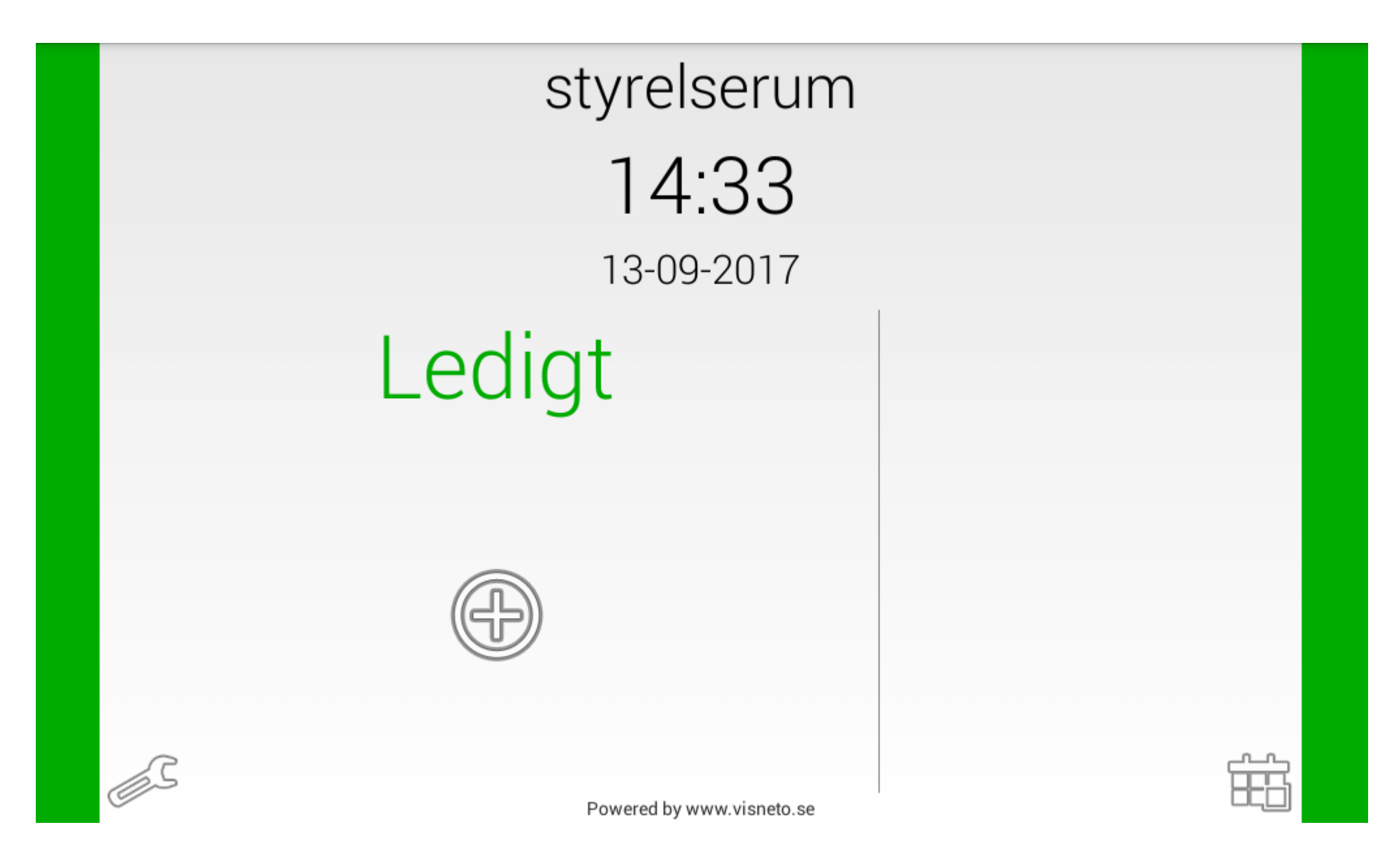

## Välj kalender högst upp i Visneto menyn

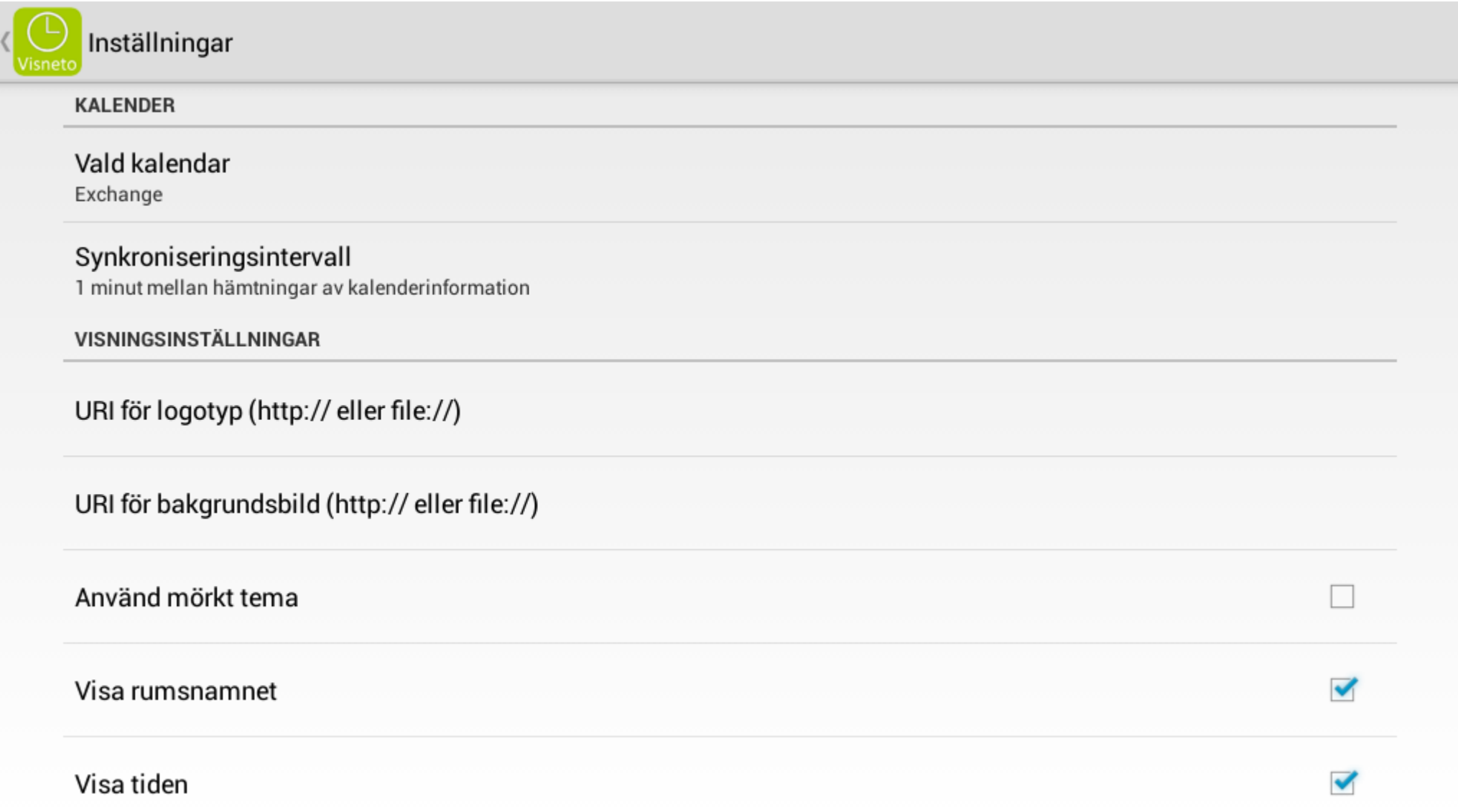

## Klicka på den kalendern som valts, i detta fall Exchangekalender

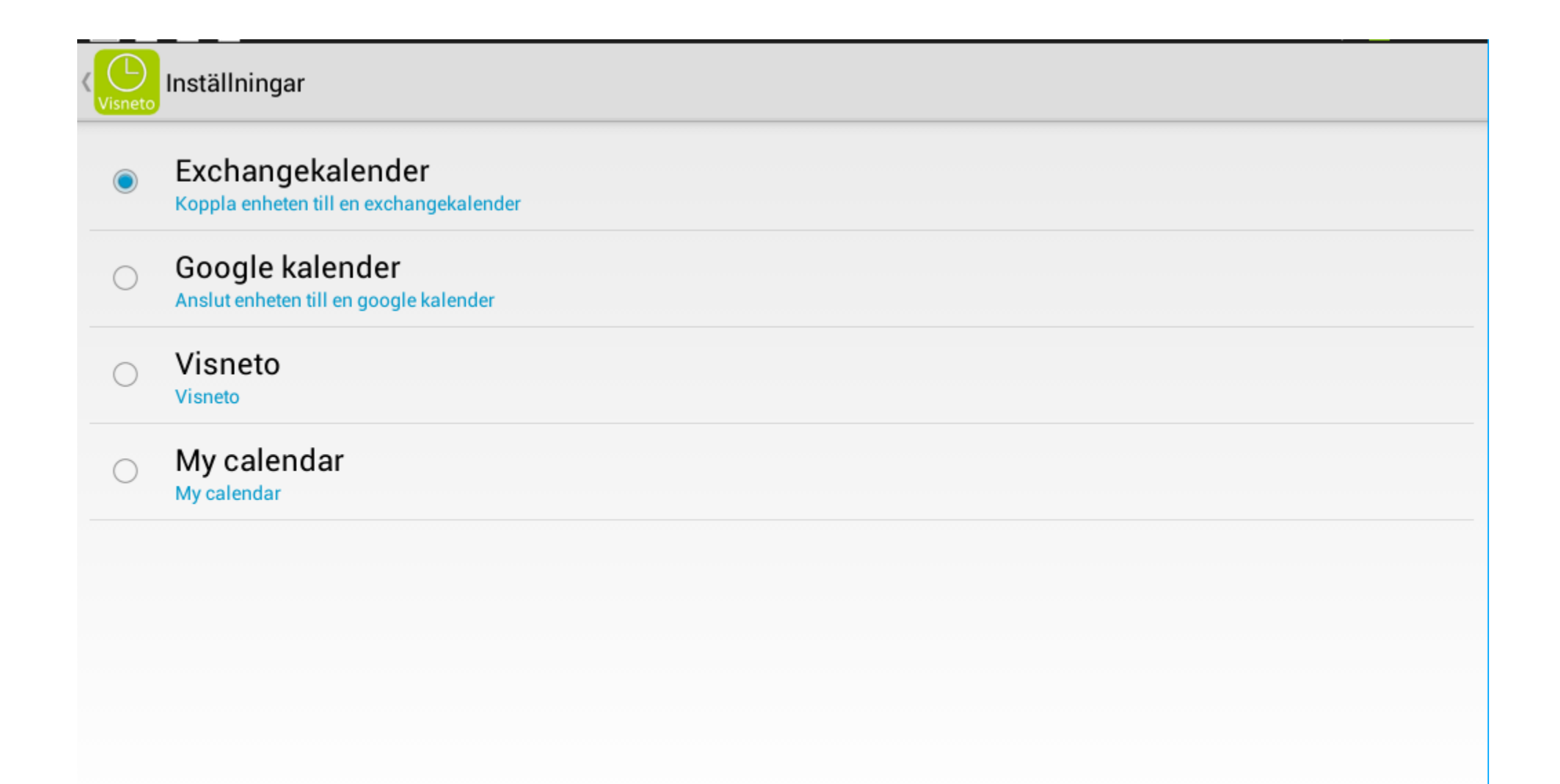

## Ny funktion ligger högst upp "Rumsnamn"

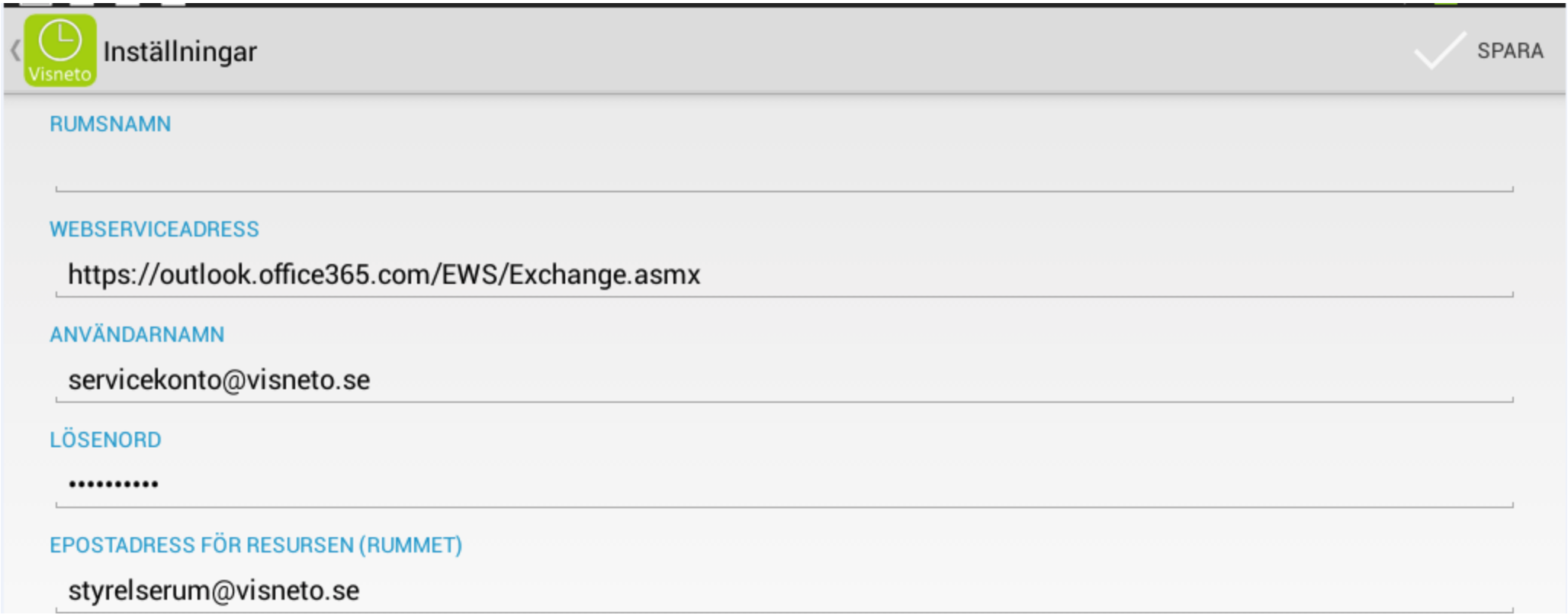

Skriv in ett valfritt namn, i detta fall "Uttran" & välj "Spara" i övre högra hörnet (rumsnamnet påverkar inget annat en den lokala skärmen)

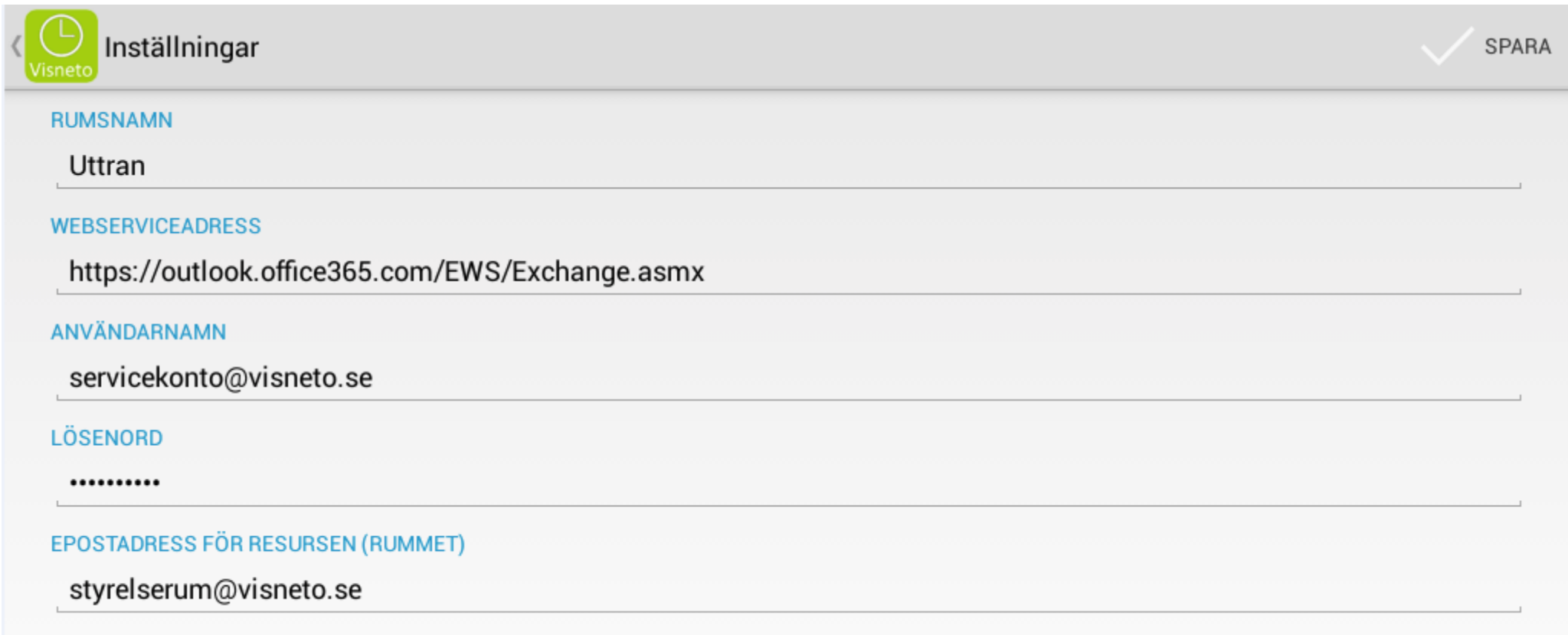

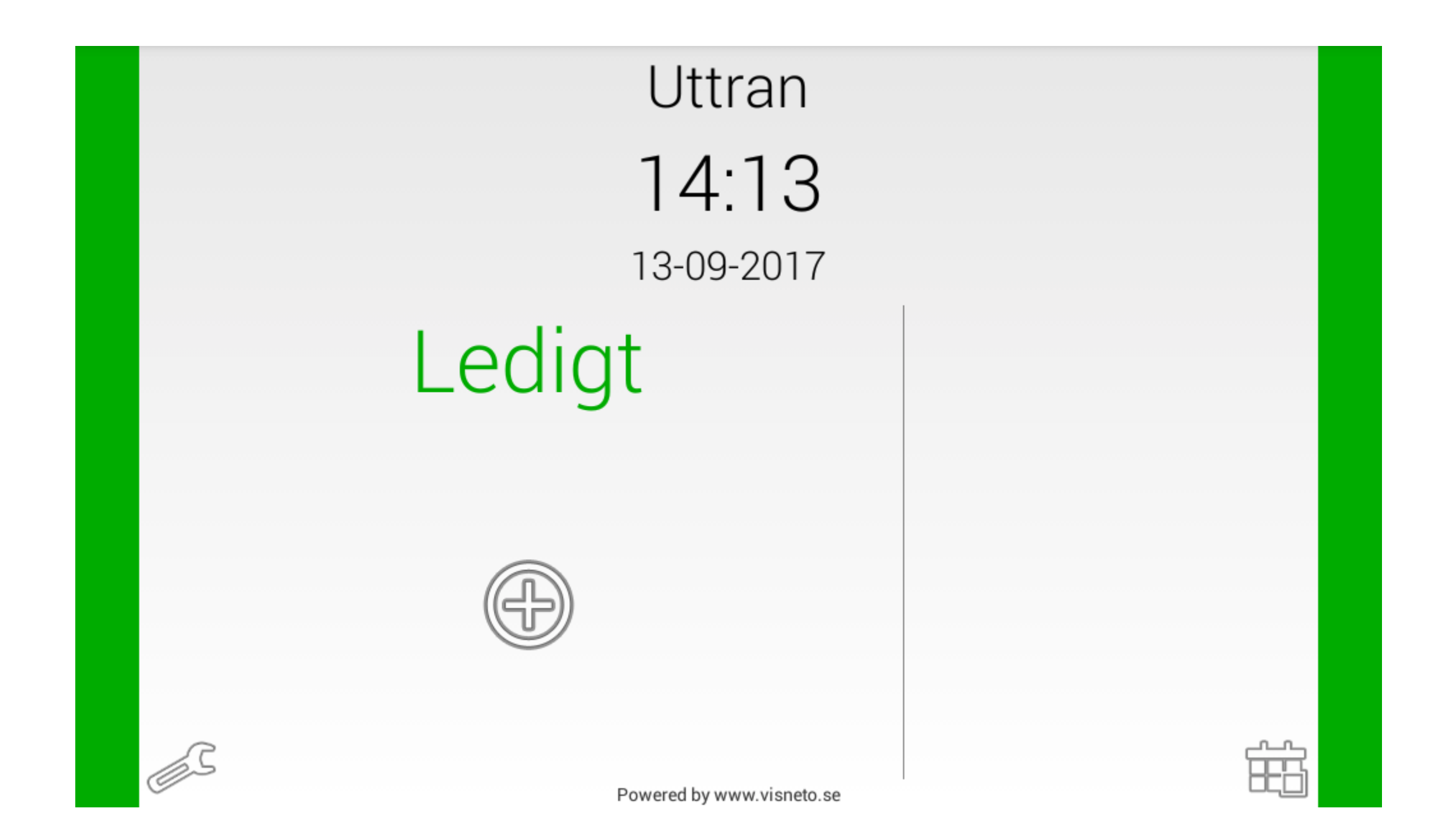